#### **VISUAL BASIC FOR APPLICATIONS**

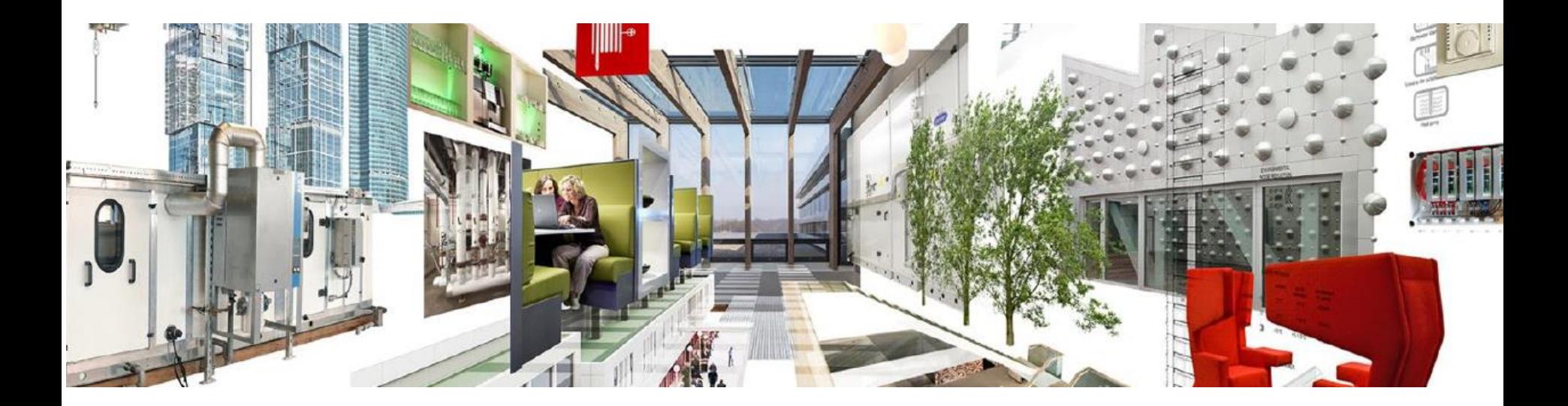

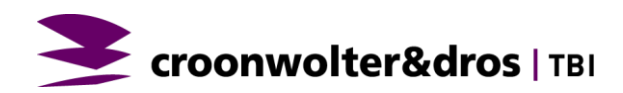

### **DEVELOPER**

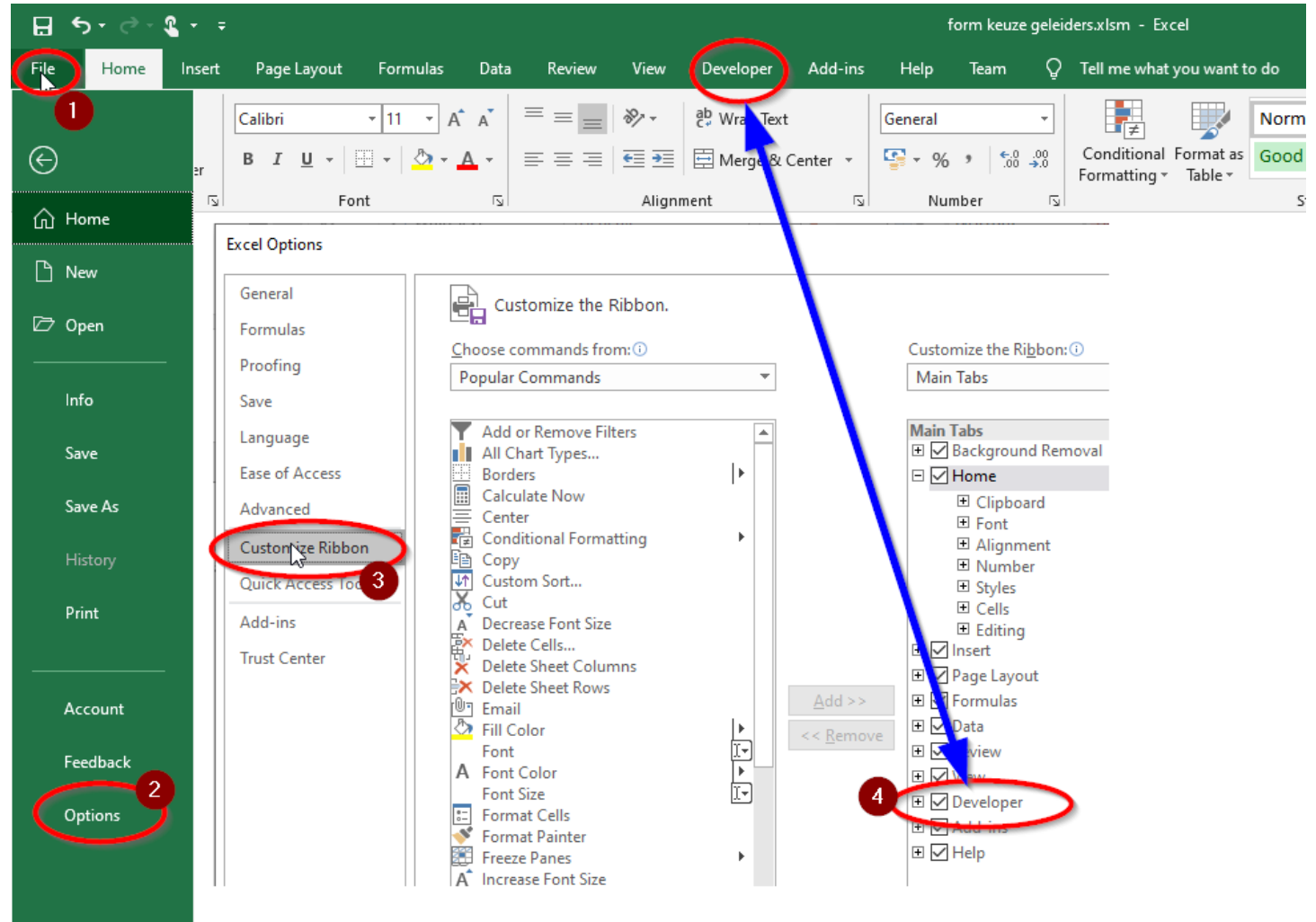

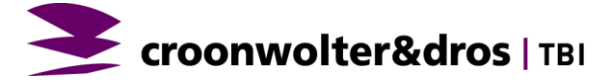

# **DE MENUBALK**

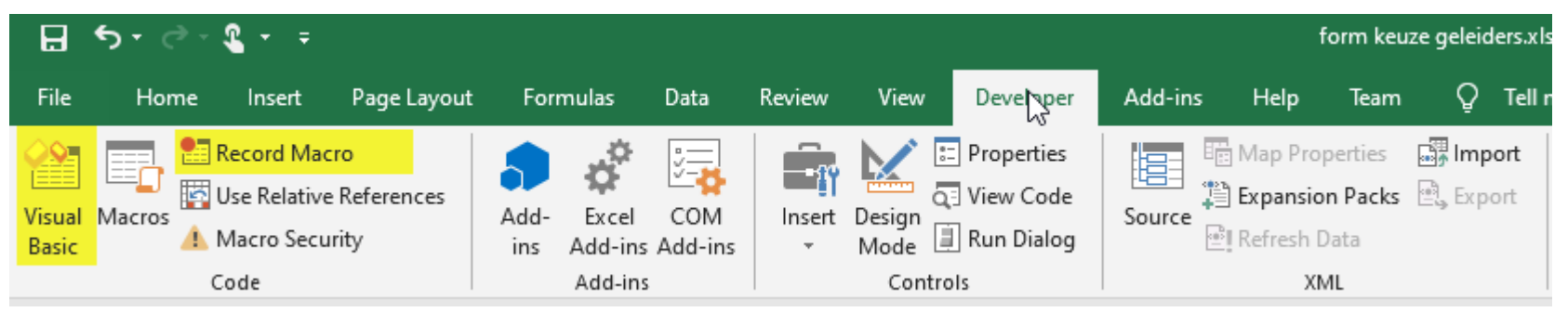

- **-** De belangrijkste knoppen.
	- **•** Developer
	- Visual Basic
	- Record Macro

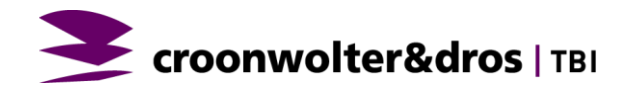

#### **MACRO OPNEMEN**

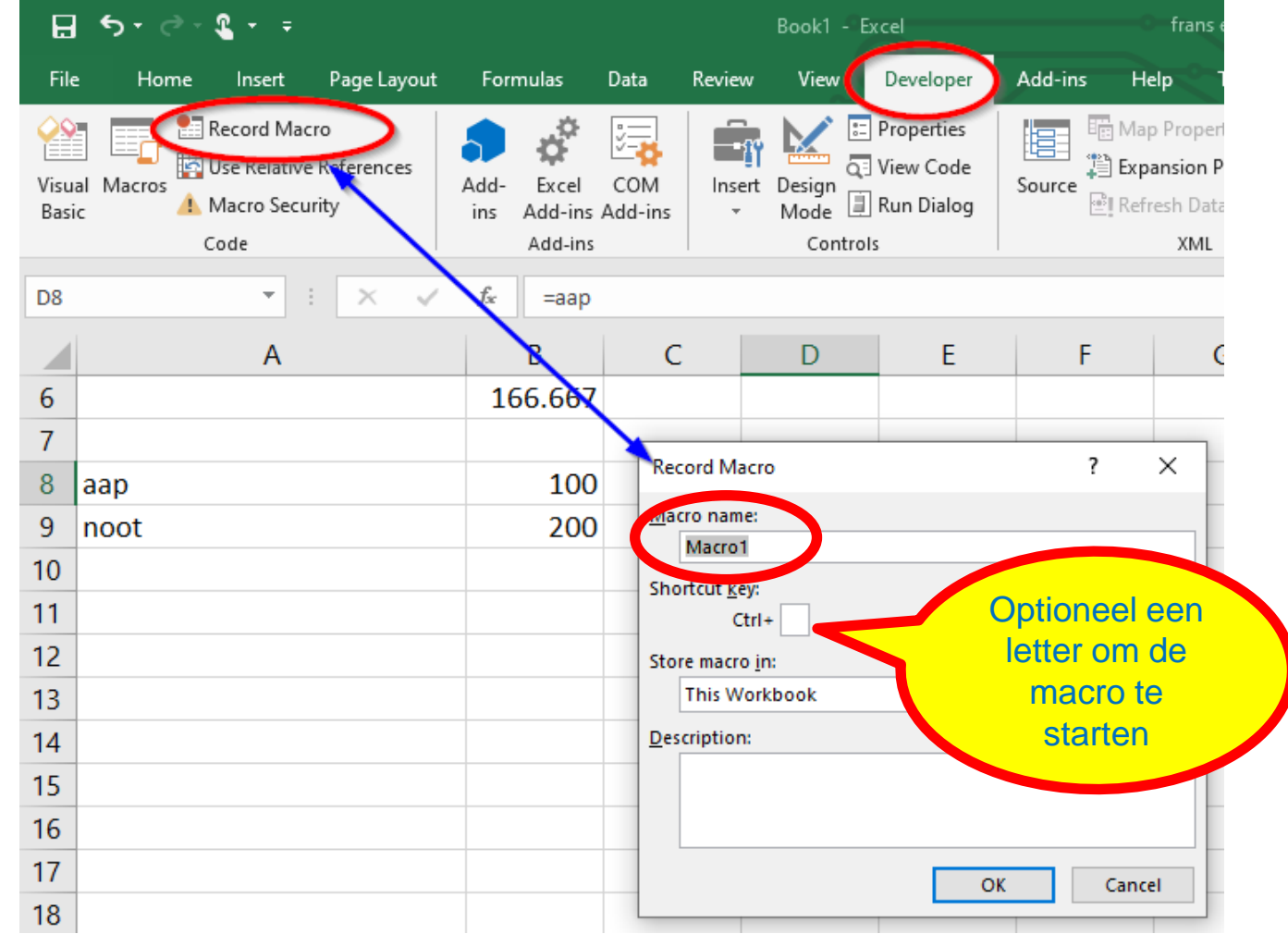

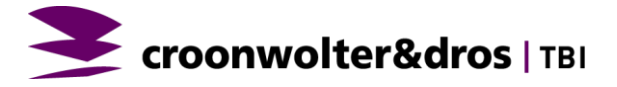

## **MAAK DE CEL GEEL**

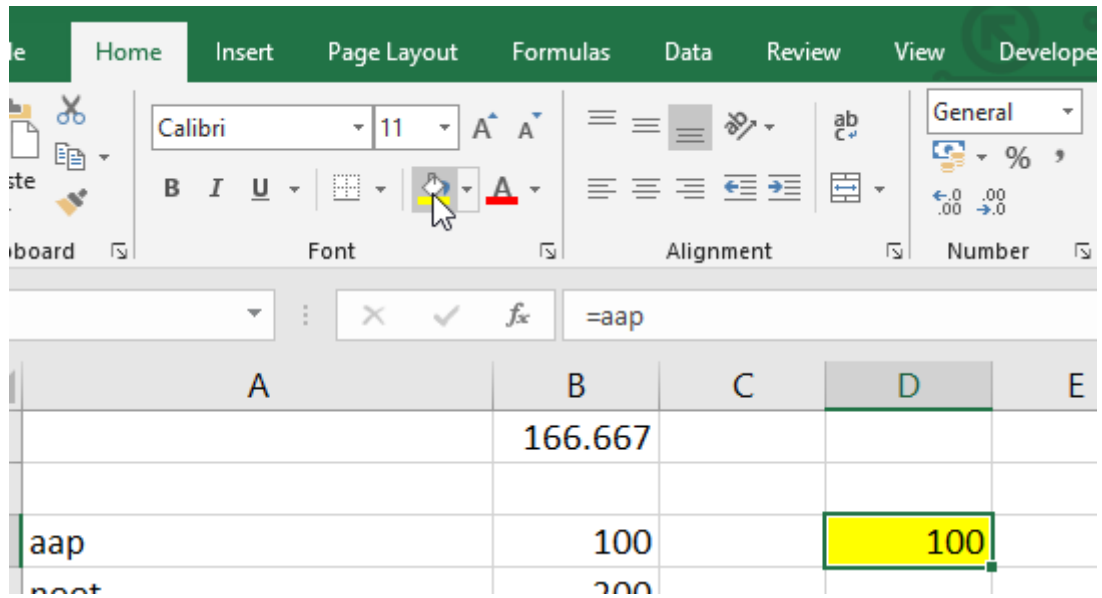

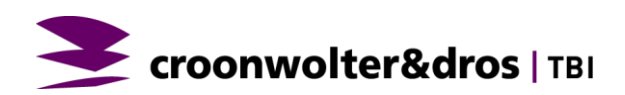

## **EN STOP DE MACRO**

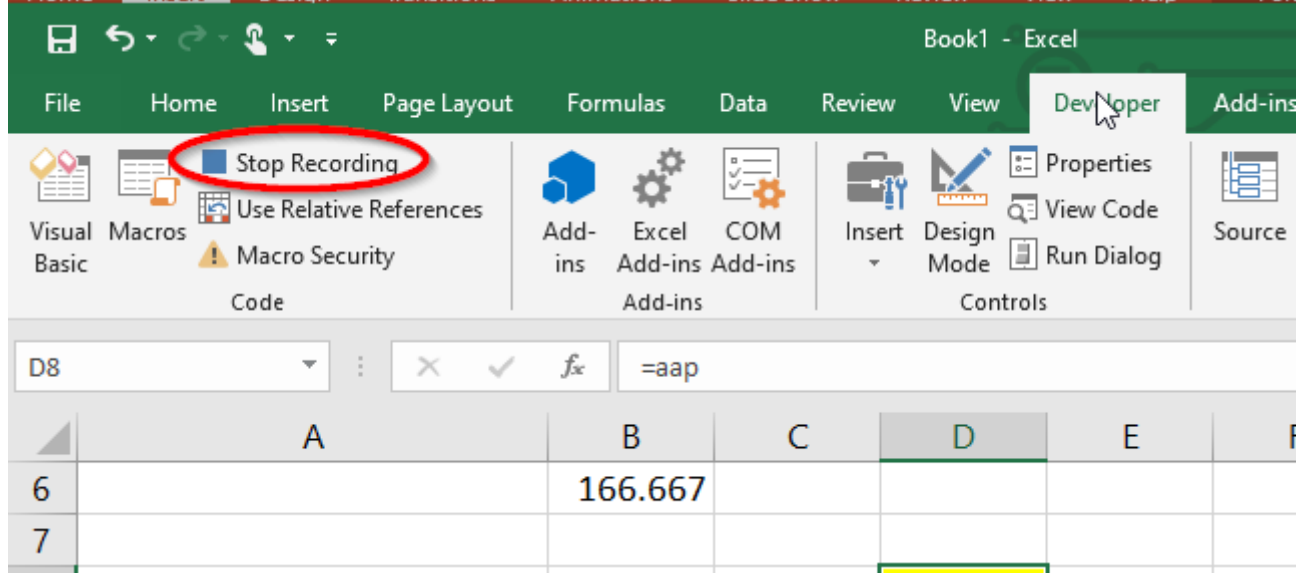

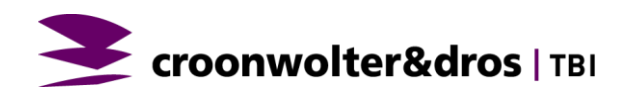

## **DOEL VAN DE MACRO**

- **EXECTEDE FEATER FEATER IN Repeterende handelingen snel kunnen herhalen.**
- **Doe gewoon wat je wilt herhalen.**
- **En als je een letter g aan je macro hebt toegekend, klik op Ctrl g** en de macro speelt af.

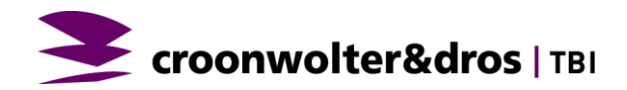

#### **WAAR VIND IK DIE CODE DAN?**

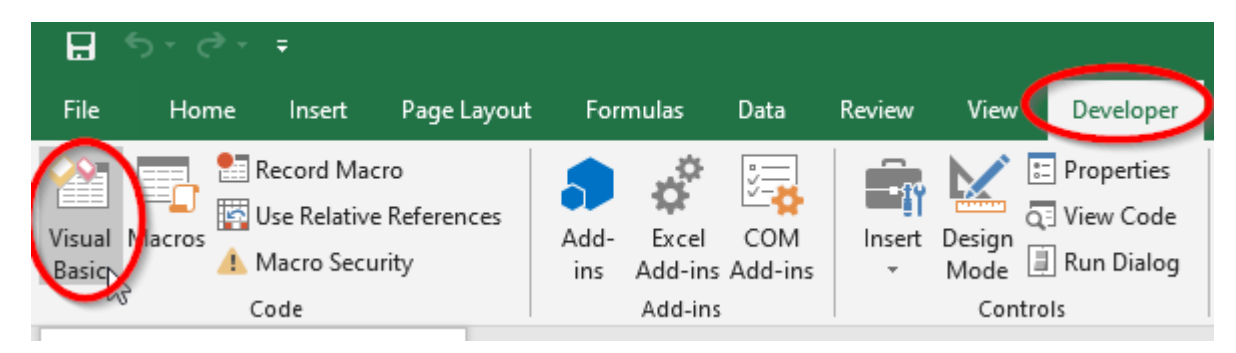

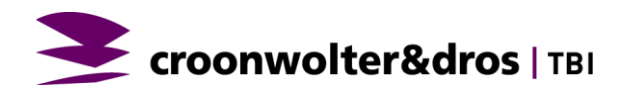

#### **WAAR VIND IK DIE CODE DAN?**

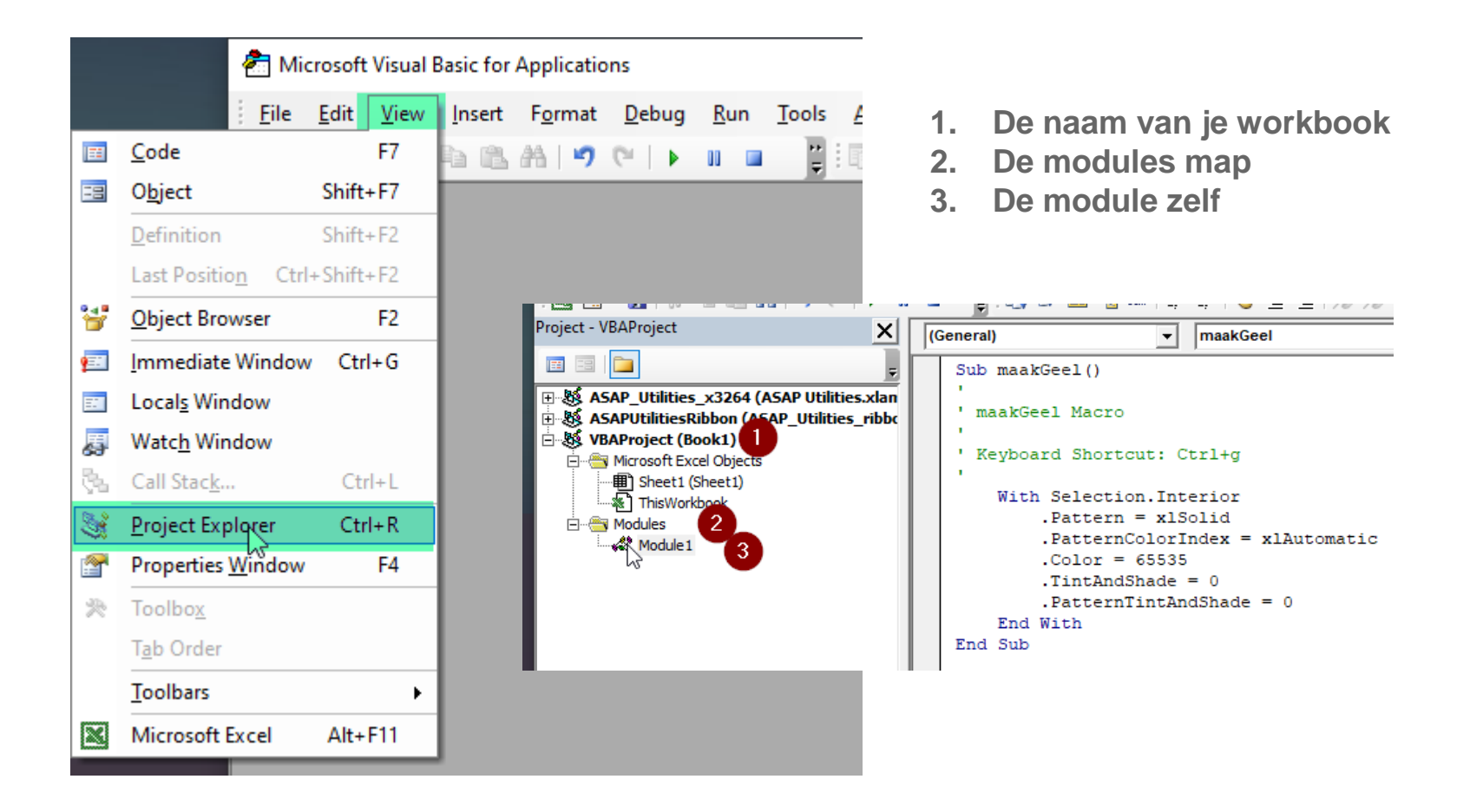

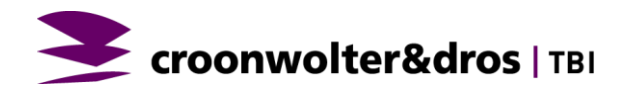

### **WAAR VIND IK DIE CODE DAN?**

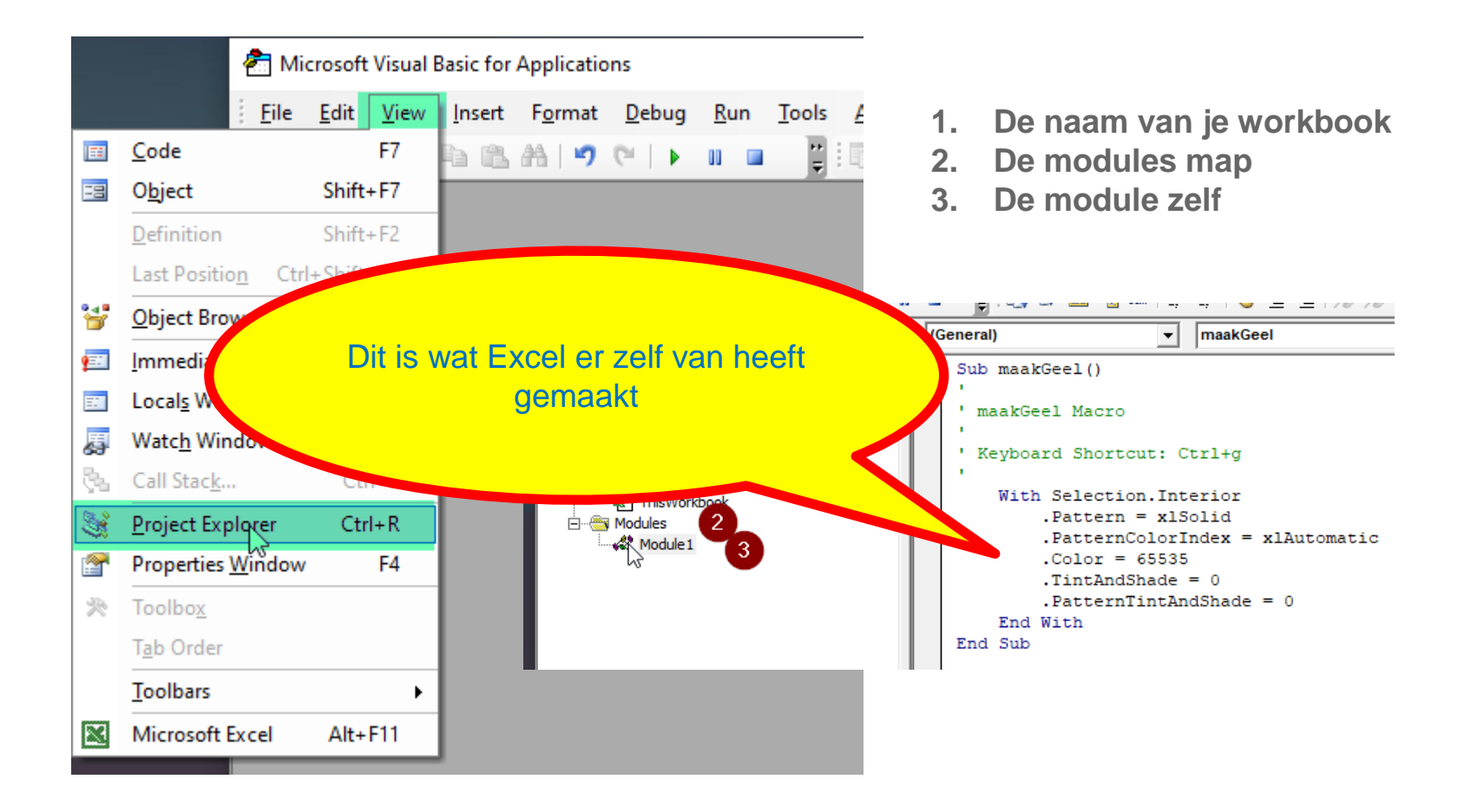

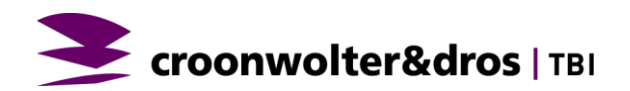

### **HOE WEET IK DAN WAT ER MOET KOMEN?**

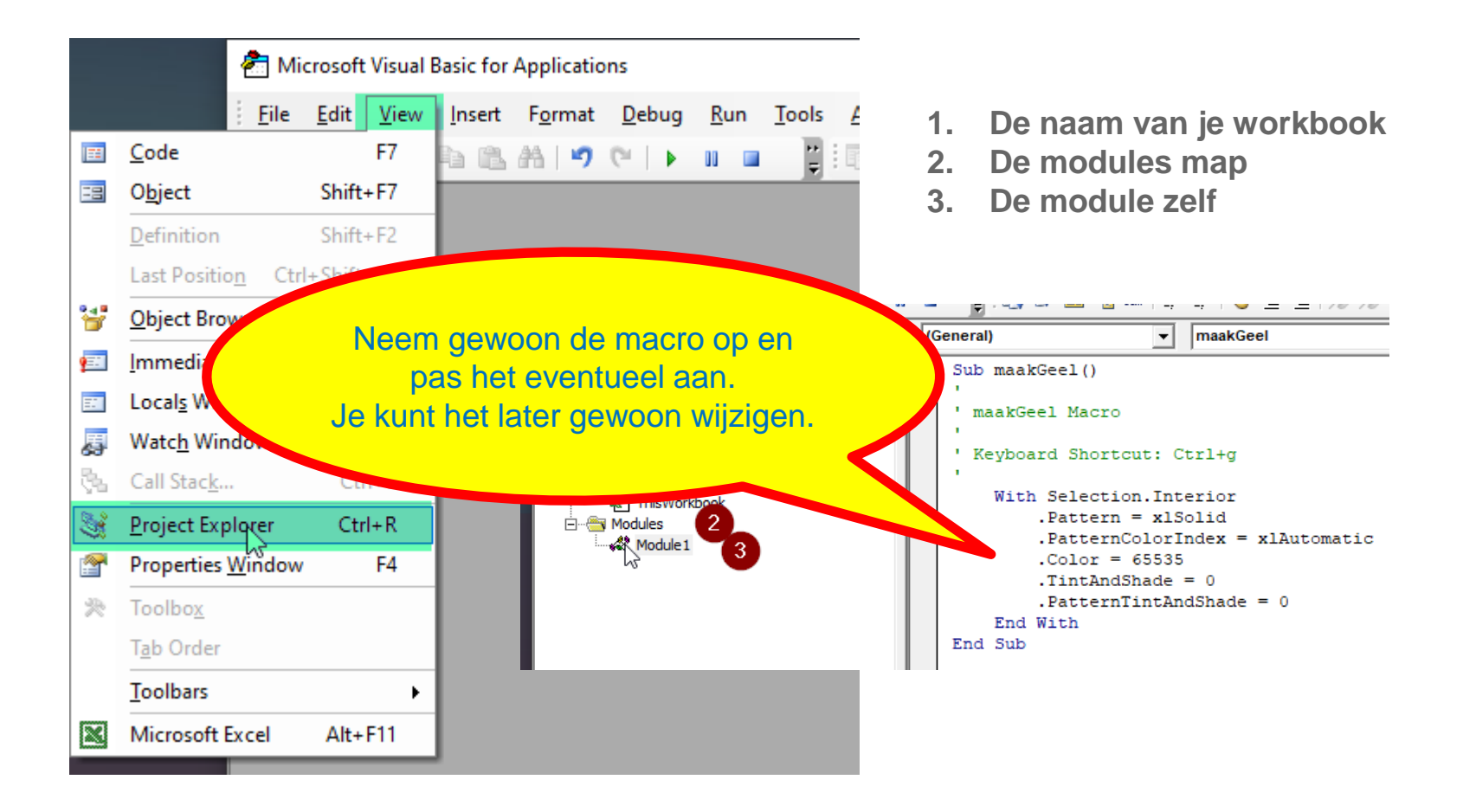

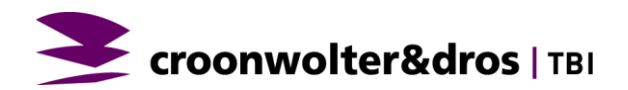

#### **OPSLAAN**

- **-** De macro hoort bij je workbook
- **-** Als je het mailt naar iemand, gaat de macro mee.
- **EXTE:** Als je het opslaat, moet dat als xlsm

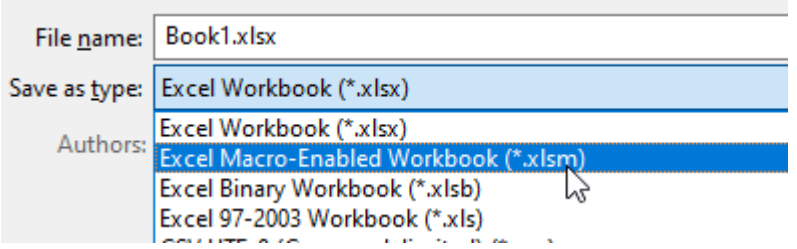

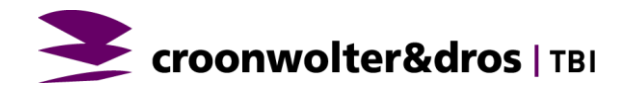

### **DIT IS DE OPGENOMEN MACRO**

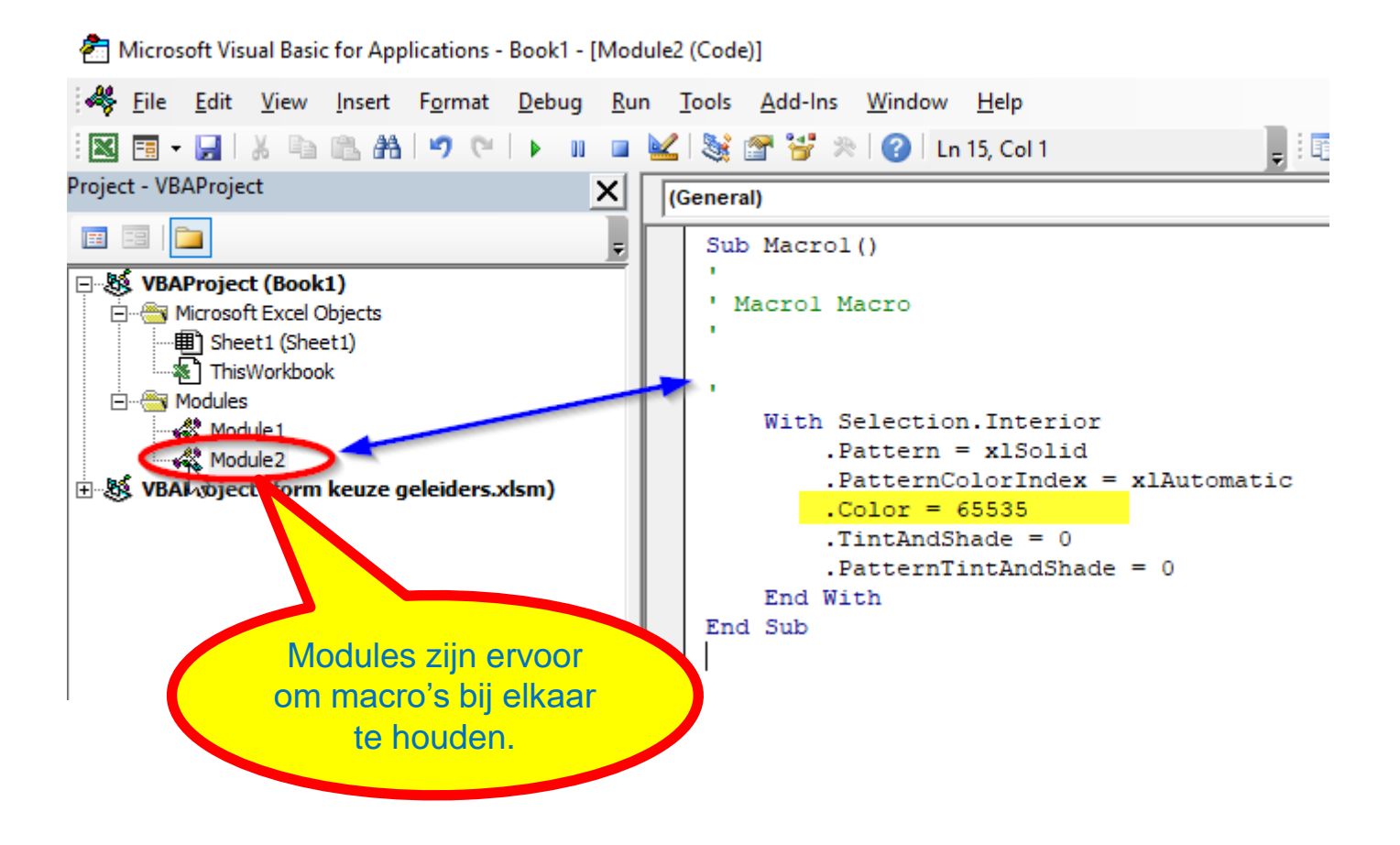

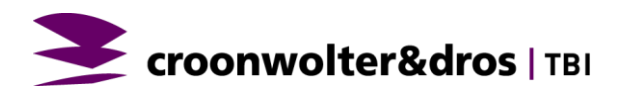

## **AFSPELEN MACRO**

**Ik wil in het worksheet een knopje zodat als ik daar op klik, die subroutine wordt uitgevoerd.**

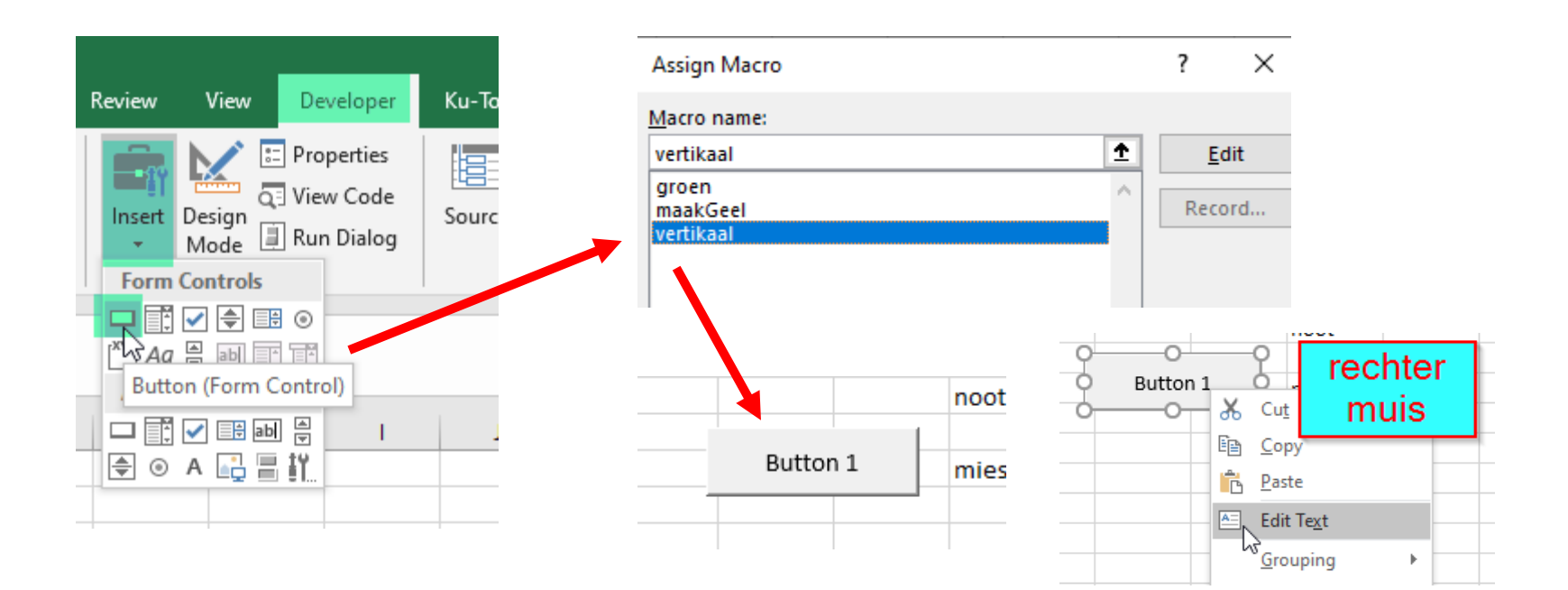

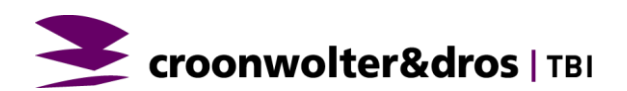

### **AFSPELEN MACRO**

- Klik op de toetsen combinatie bijvoorbeeld Ctrl-g
- **E** Met een button in je scherm (zoals hierboven)
- **Ga in Visual Basic in de code staan en klik op** 
	- F5 in de macro in één keer te doorlopen
	- F8 om het stapsgewijs te doorlopen, telkens met F8 voor de volgende regel.

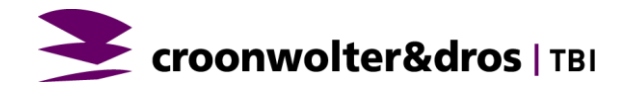

### **AFSPELEN MACRO**

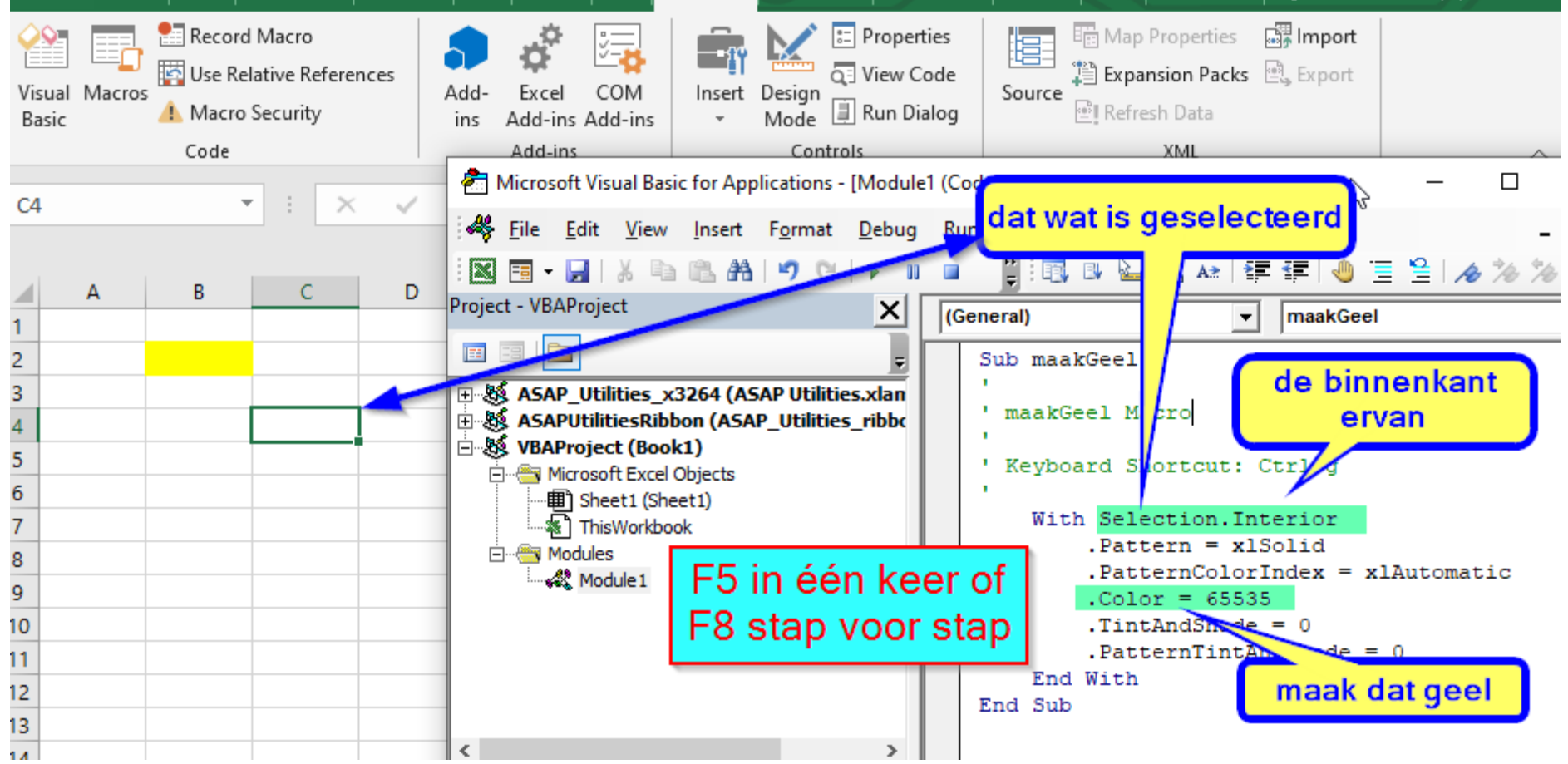

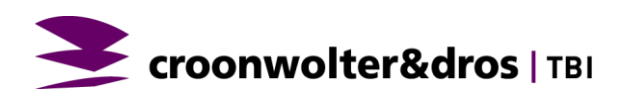

## **AANPASSEN MACRO**

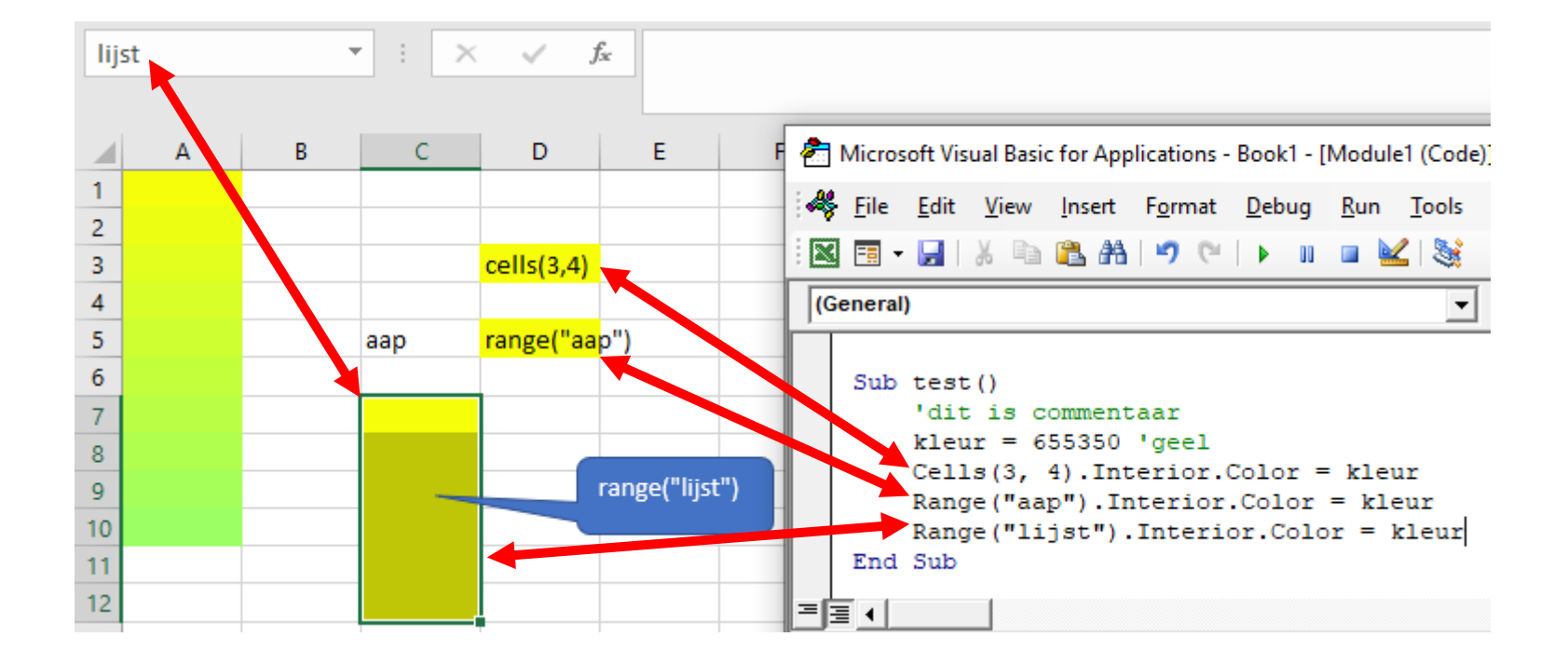

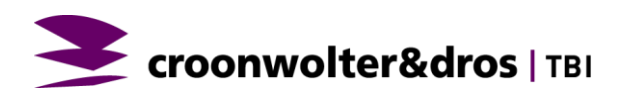

#### **AANPASSEN MACRO**

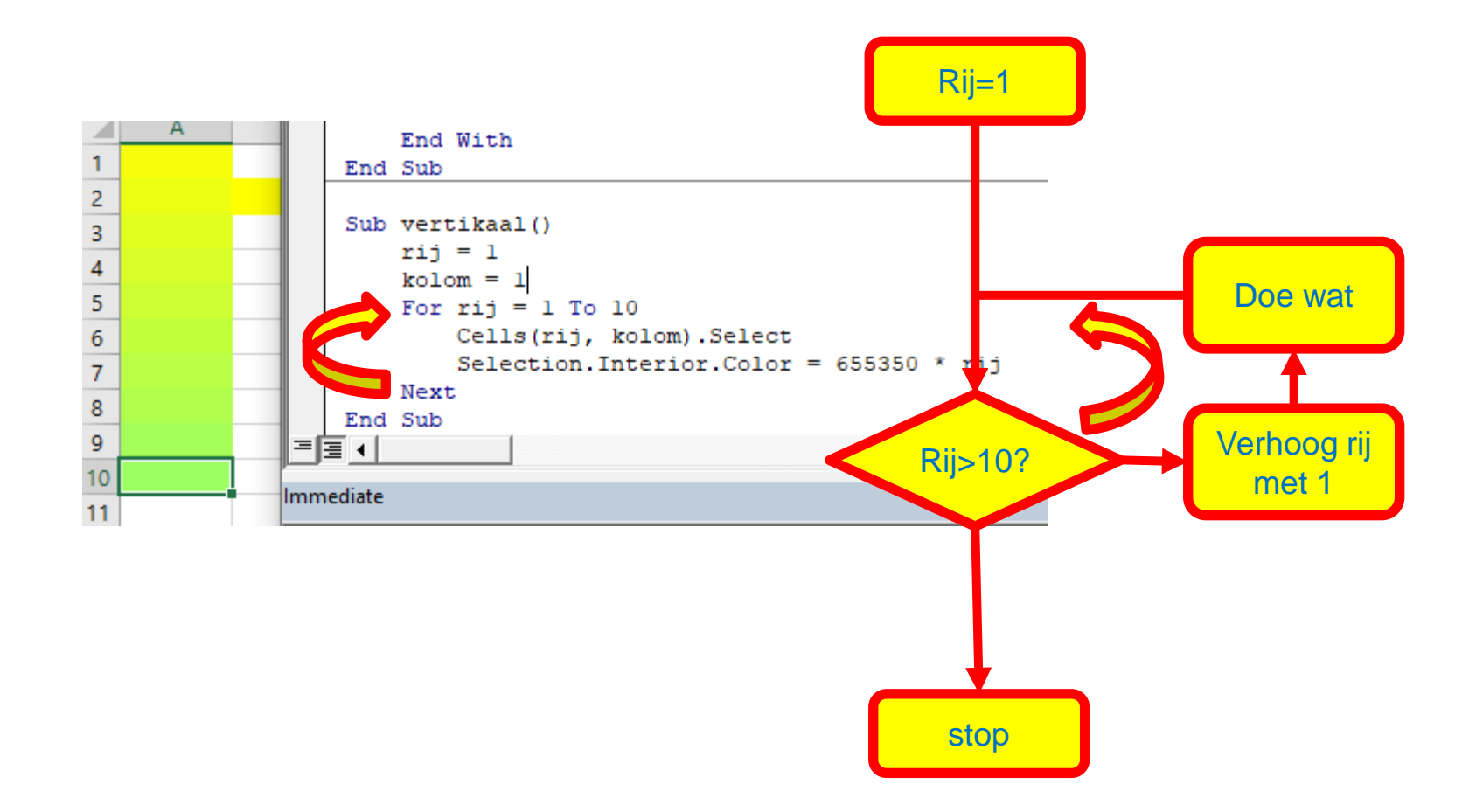

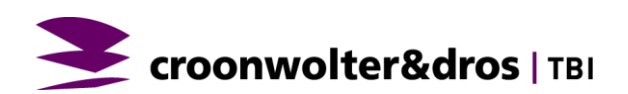

#### **WAT ZIJN DE VARIABELEN**

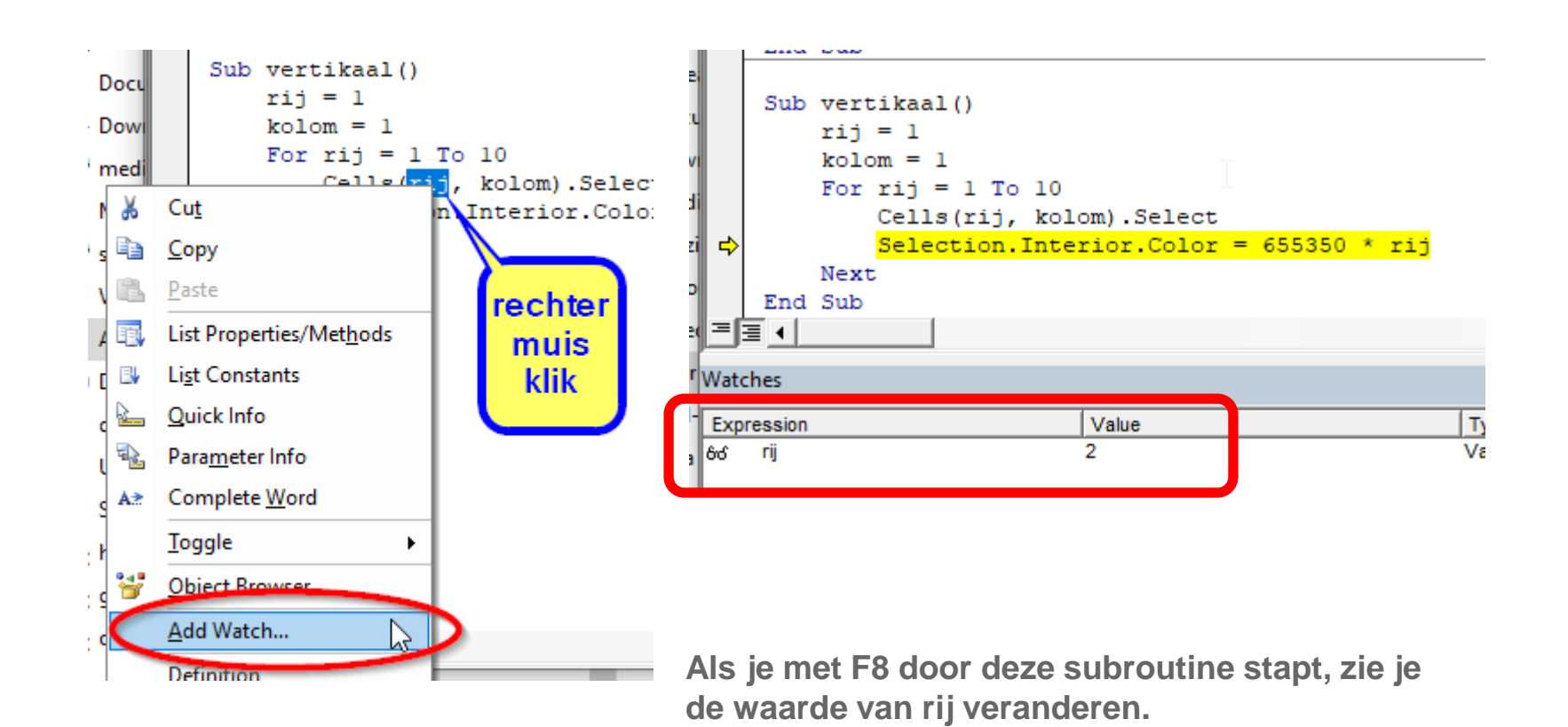

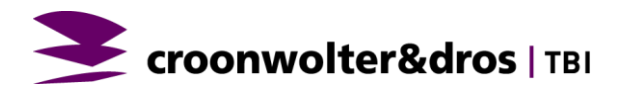

#### **FUNCTIES IN VBA**

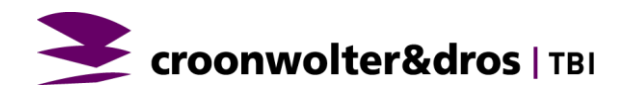

### **FUNCTIES IN VBA**

▪ Als je een functie hebt met meerdere "IF" statement, wordt het al gauw onleesbaar.

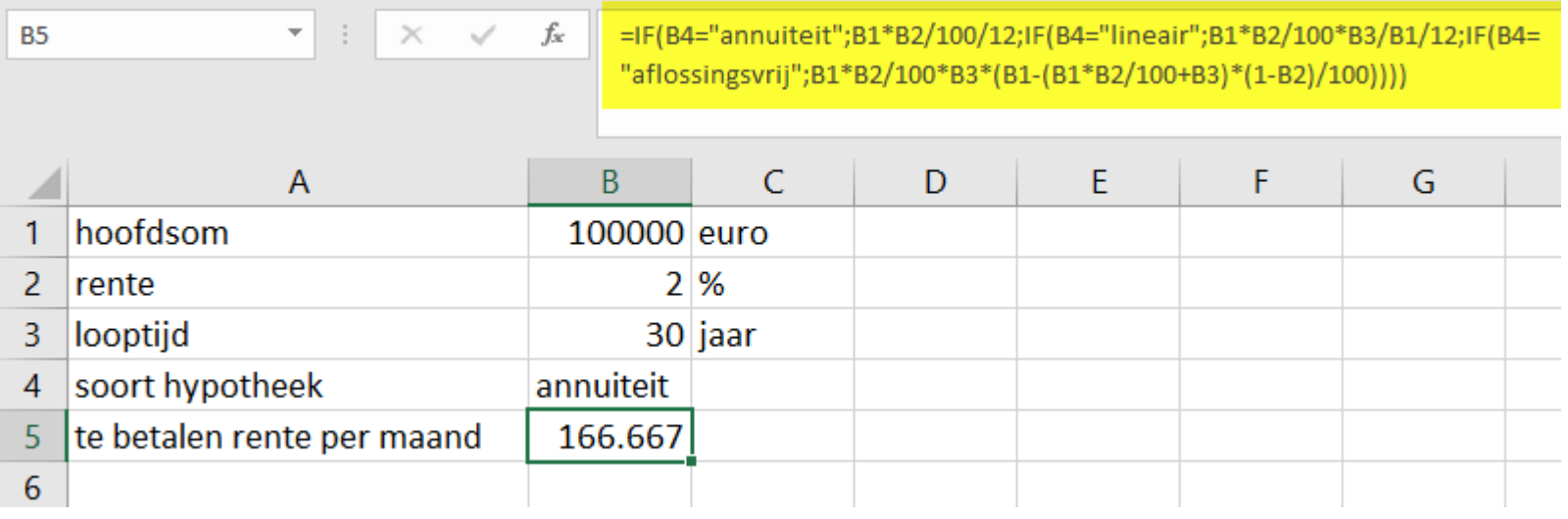

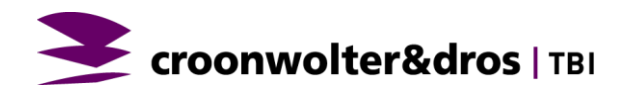

### **DE FUNCTIE IN VBA**

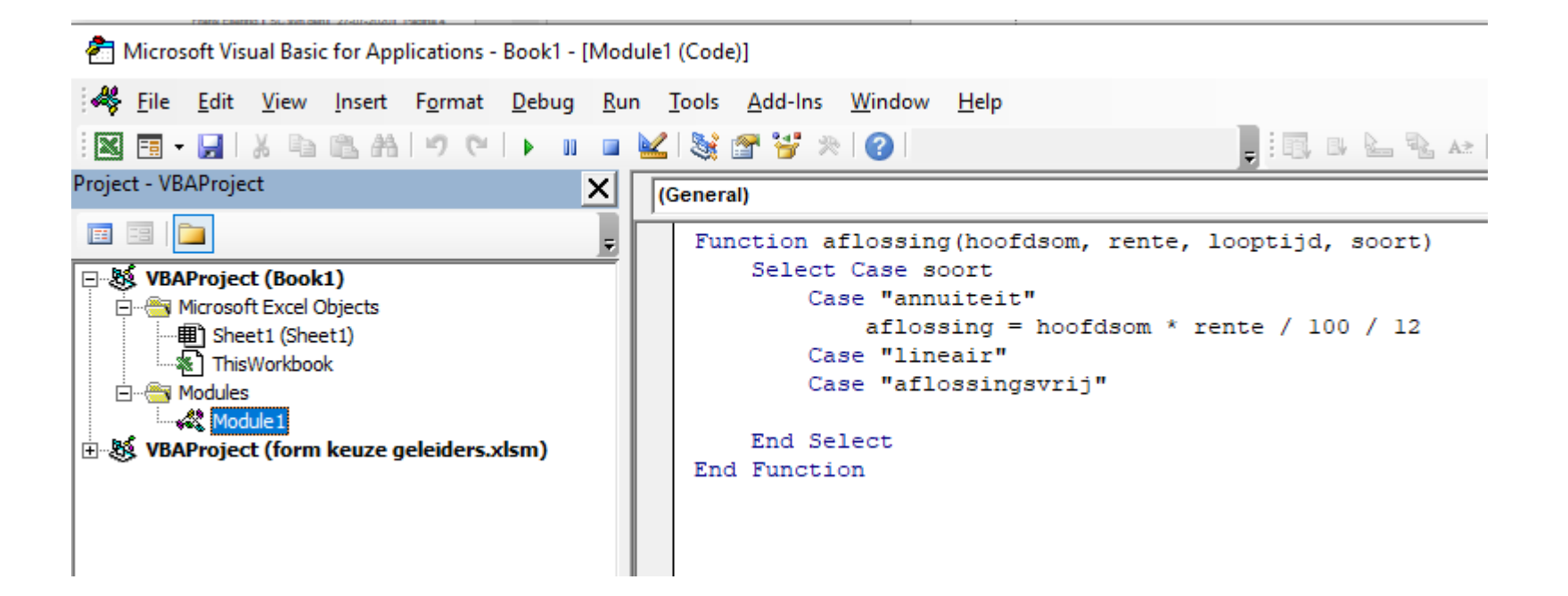

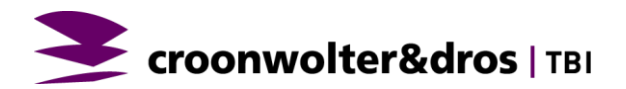

# **VOEG HET TOE MET INSERT FUNCTION**

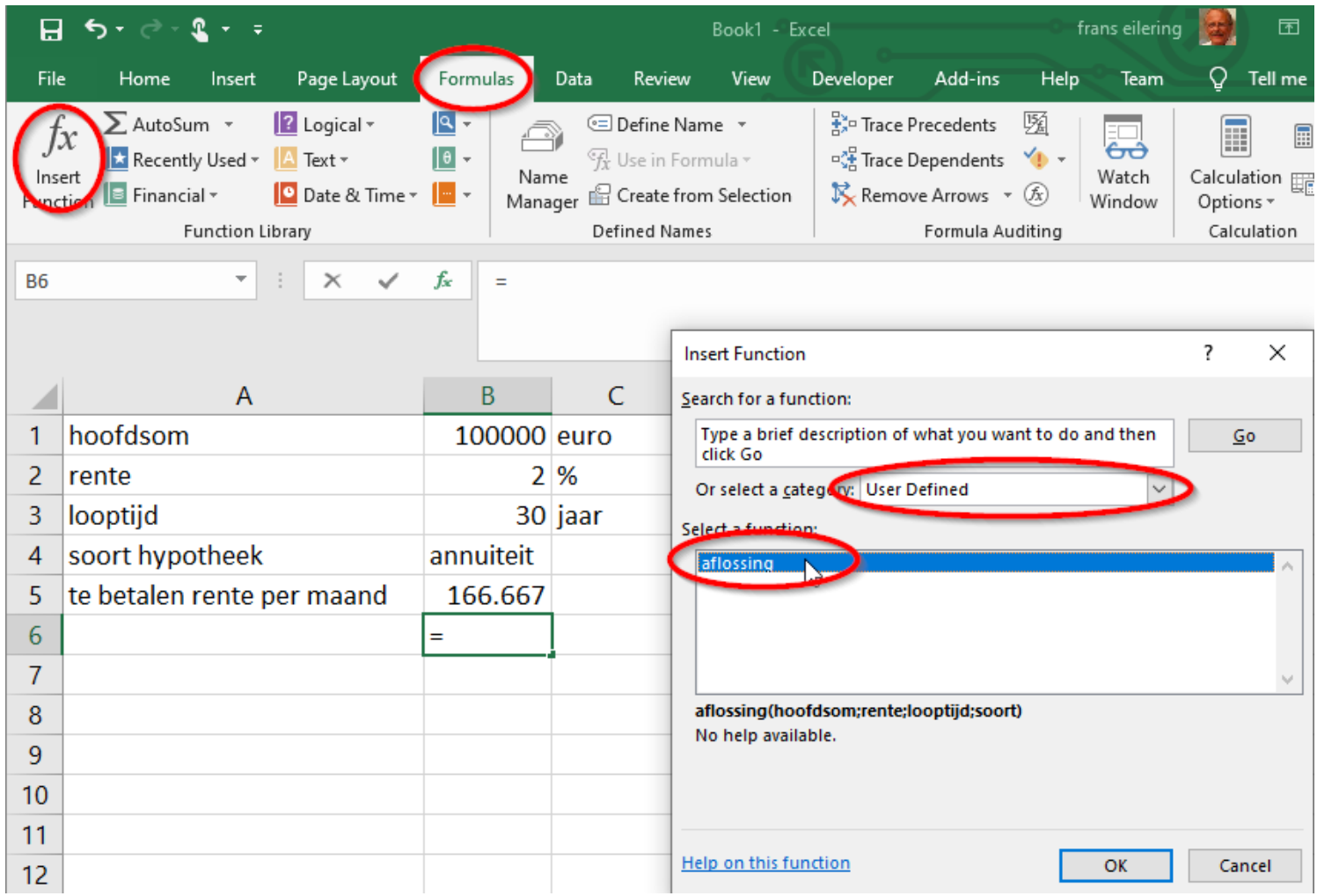

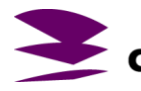

Croonwolter&dros | TBI

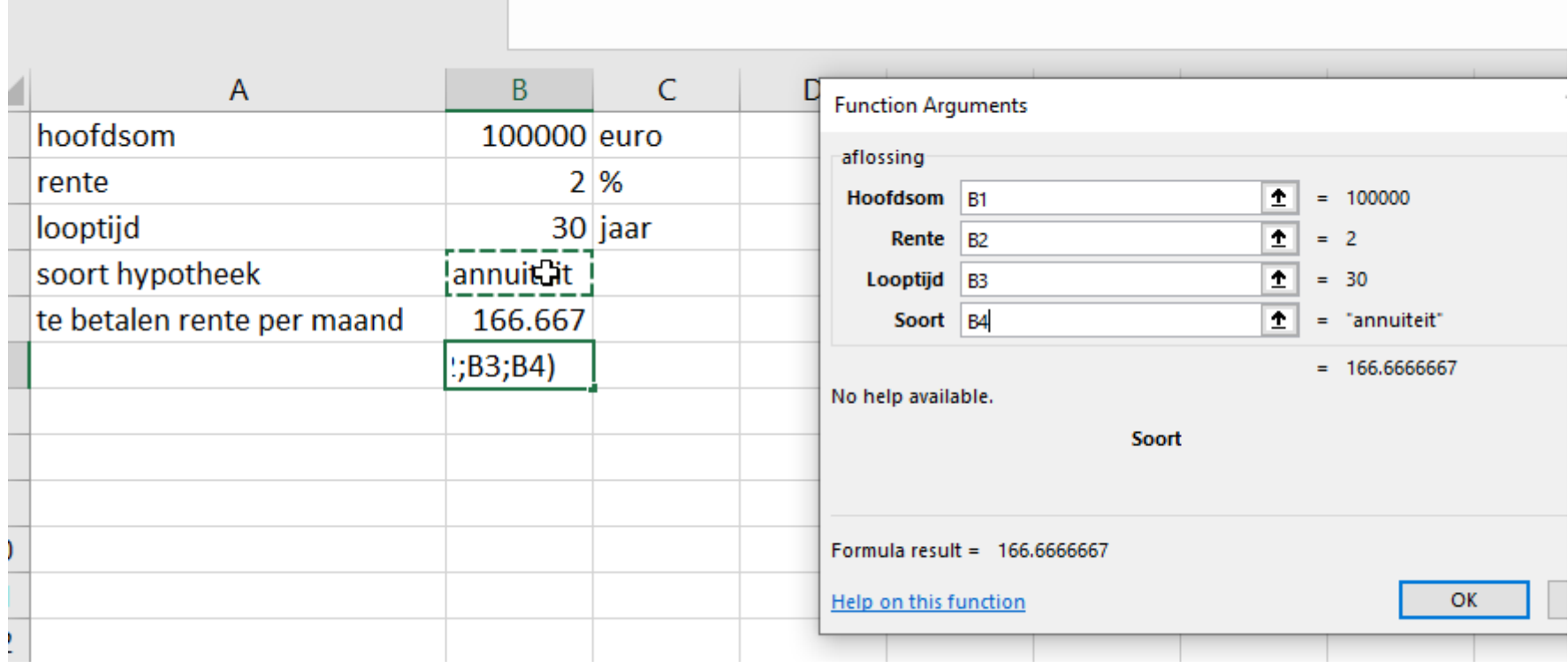

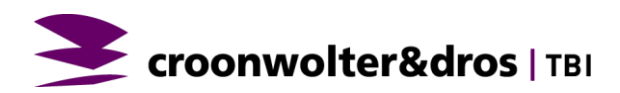

#### **CELNAMEN**

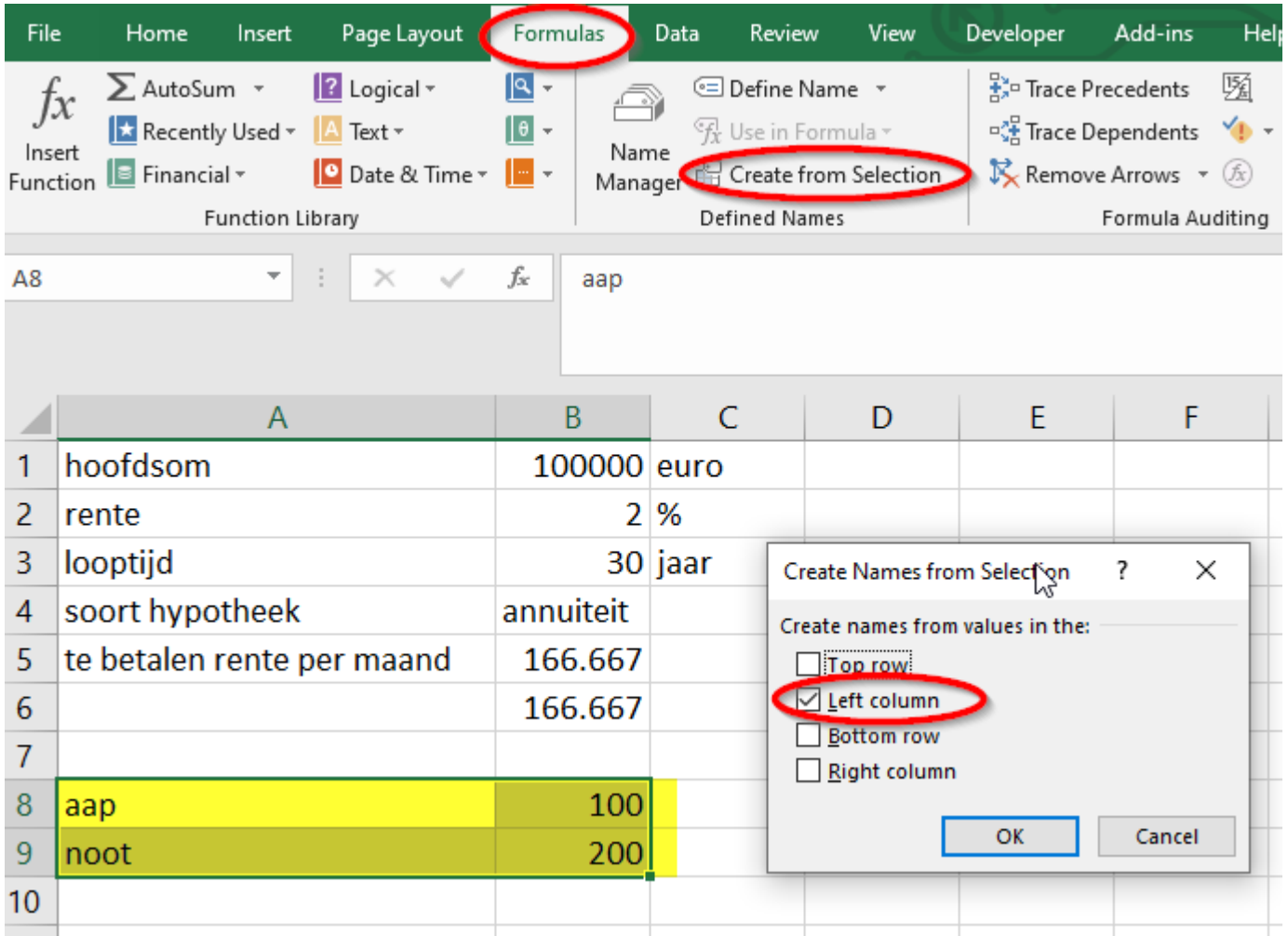

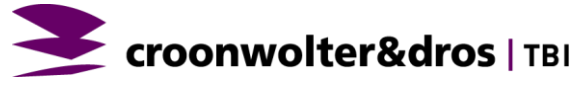

#### **DIE CEL HEEFT DE NAAM AAP**

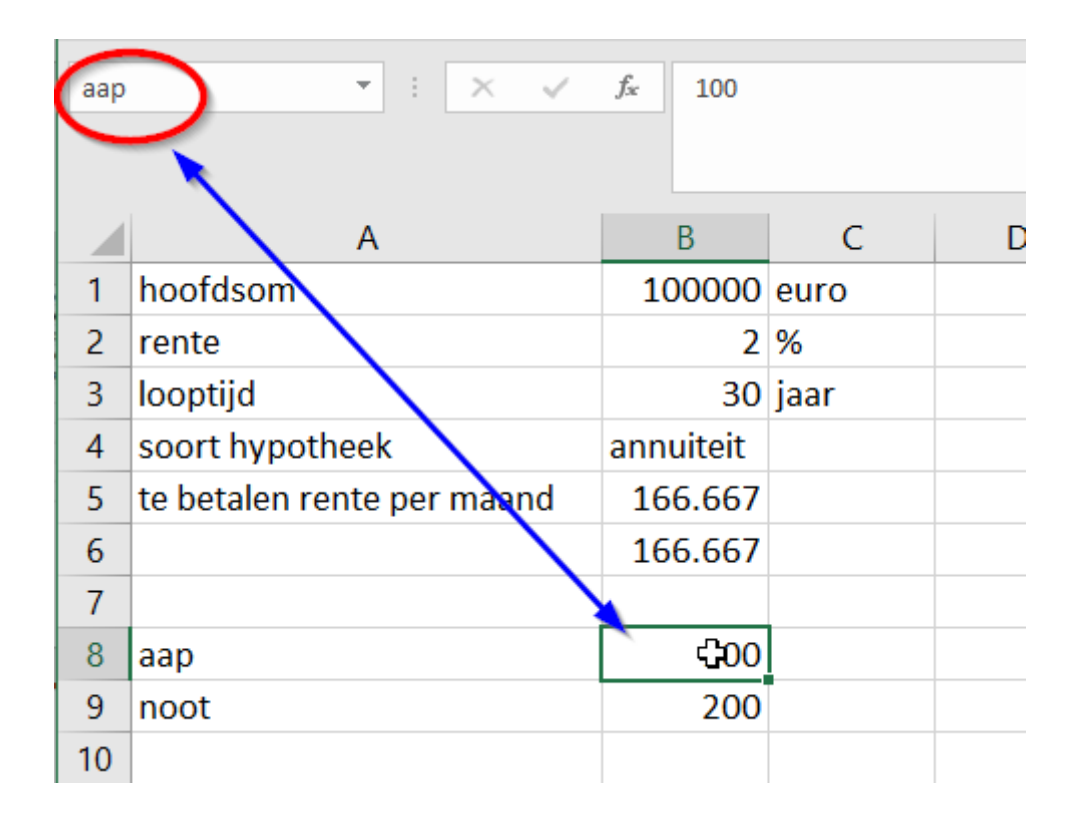

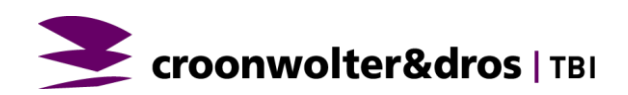

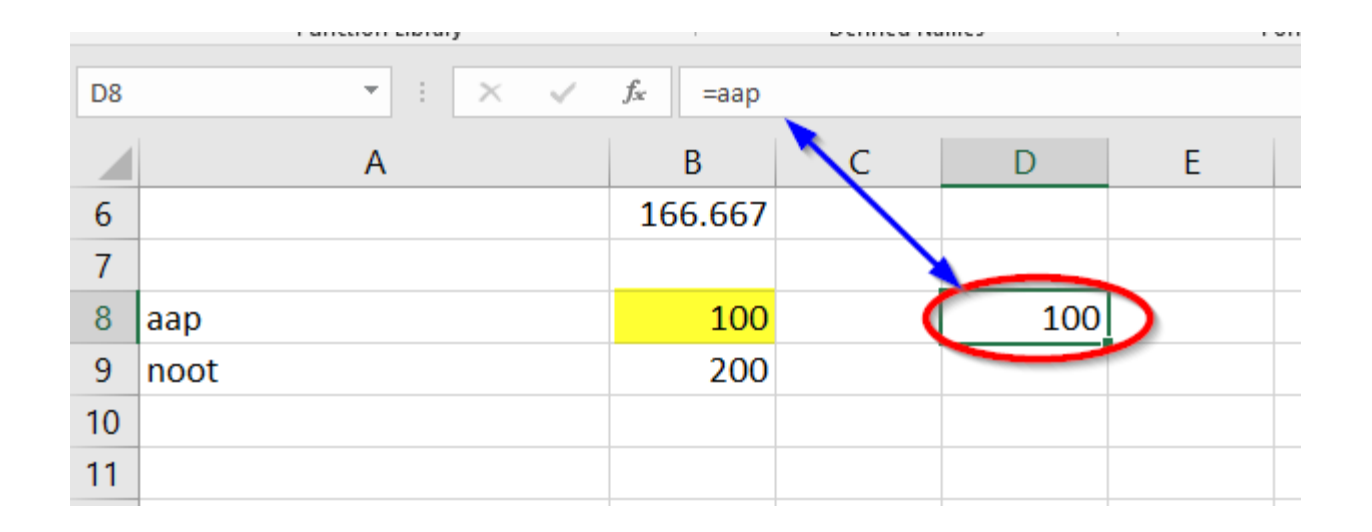

▪ Je kunt nu overal die naam "=aap" gebruiken

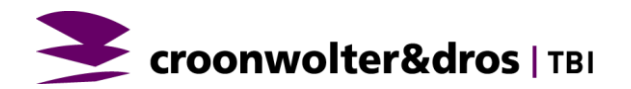

```
Function aflossing (hoofdsom, rente, looptijd, soort)
Select Case soort
    Case "annuiteit"
        aflossing = hoofdsom * rente / 100 / 12
    Case "lineair"
        aflossing = ActiveSheet.Range("aap")Case "aflossingsvrij"
End Select
```
Croonwolter&dros | TBI

End Function

# **INSPECTIE OBJECTEN**

- **EXEC** Het zijn objecten met eigenschappen.
- Hiernaast krijgt het interior van de selection een color 65535
- En de selection is de actieve cel

Selection.interior.color=65535

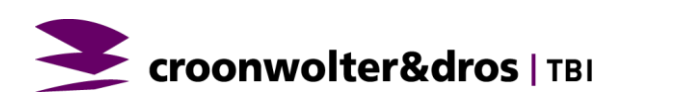

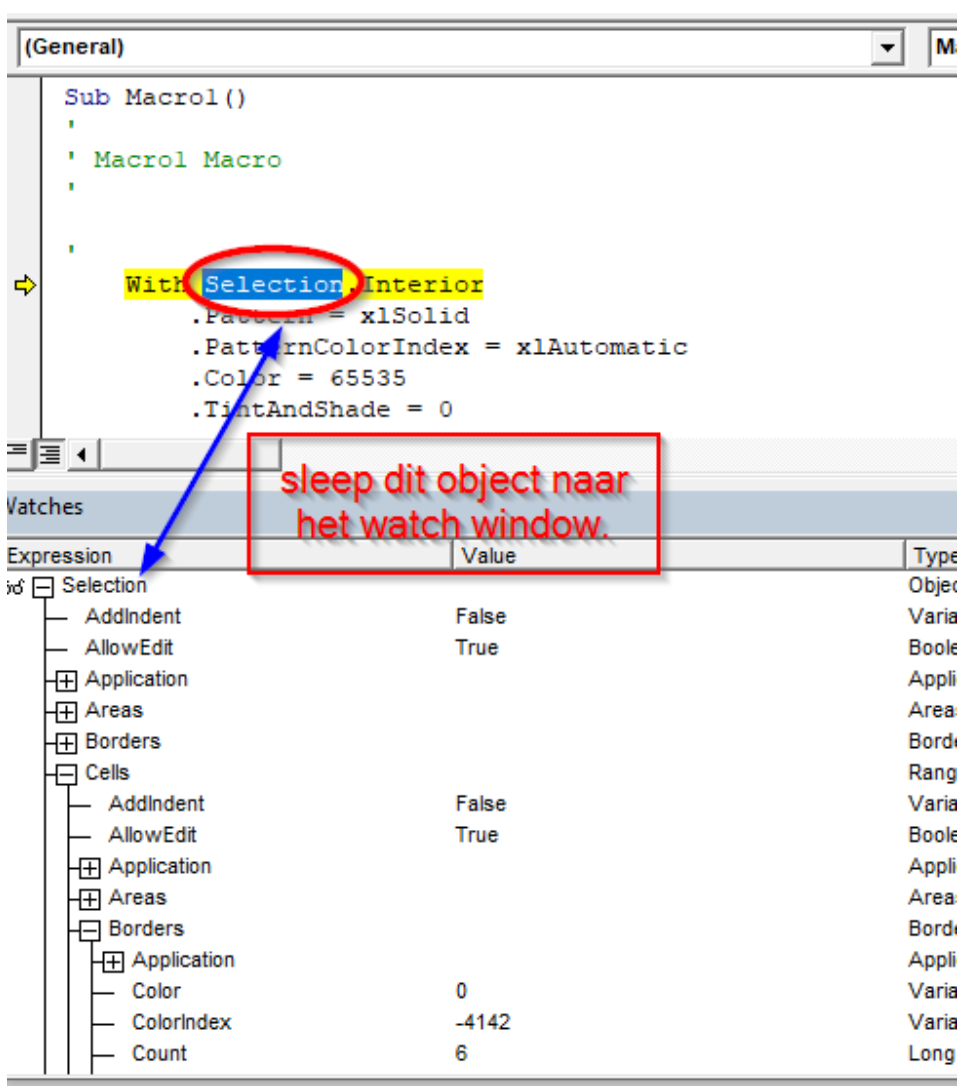

## **INSPECTIE OBJECTEN**

**Alsof je vanuit de maan een briefje stuurt naar**

- **Aarde**
- **Europa**
- **Nederland**
- **Apeldoorn**
- **Neptunus**
- **56**
- **Kamer**
- **Muuroost**
- **geel**

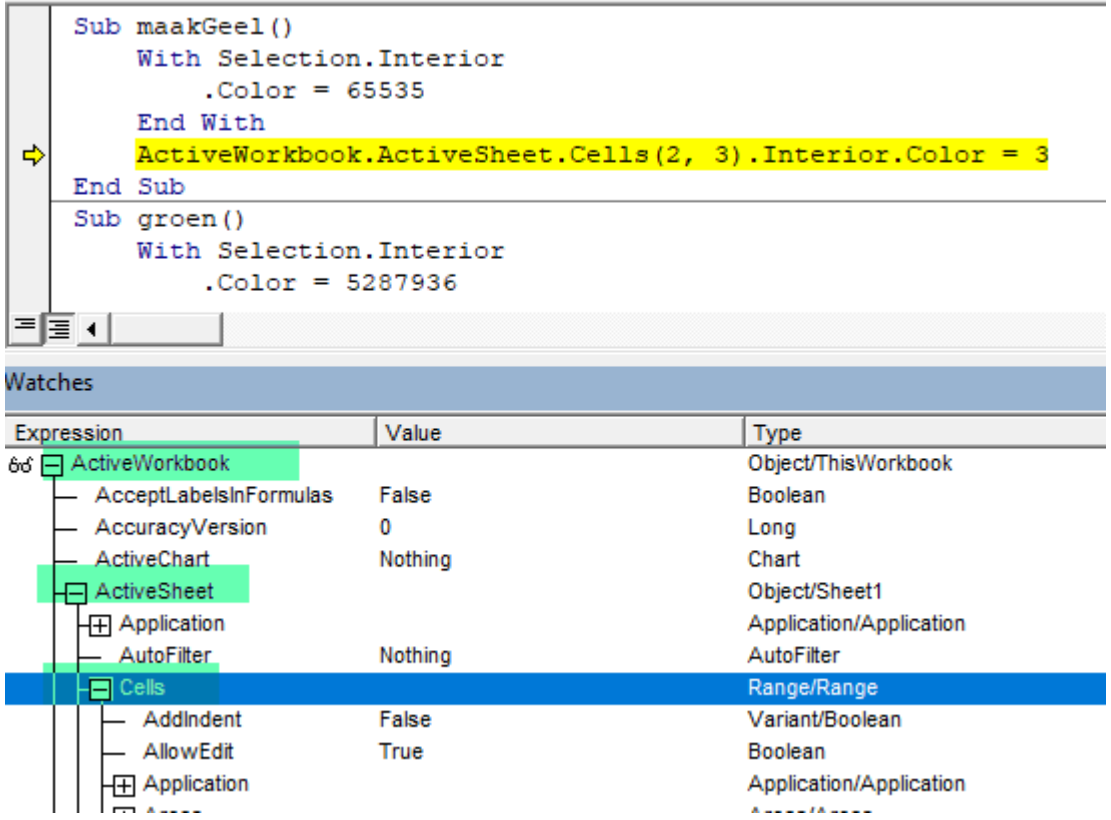

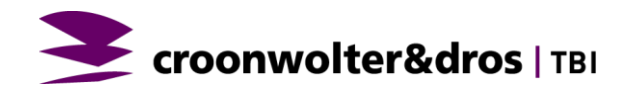

# **BESTANDSBEHEER**

https://docs.microsoft.com/enus/office/vba/language/reference/u [ser-interface-help/filesystemobject](https://docs.microsoft.com/en-us/office/vba/language/reference/user-interface-help/filesystemobject-object)object Sub test Set fs = CreateObject("Scripting.FileSystemObject") Set a = fs.CreateTextFile("c:\testfile.txt", True) a.WriteLine("This is a test.") a.Close End sub Method Description [BuildPath](https://docs.microsoft.com/en-us/office/vba/language/reference/user-interface-help/buildpath-method) Appends a name to an existing path. [CopyFile](https://docs.microsoft.com/en-us/office/vba/language/reference/user-interface-help/copyfile-method) Copies one or more files from one location to another. [CopyFolde](https://docs.microsoft.com/en-us/office/vba/language/reference/user-interface-help/copyfolder-method) Copies one or more folders from one location to r another. [CreateFold](https://docs.microsoft.com/en-us/office/vba/language/reference/user-interface-help/createfolder-method) Creates a new folder. er [CreateText](https://docs.microsoft.com/en-us/office/vba/language/reference/user-interface-help/createtextfile-method) Creates a text file and returns a TextStream object File that can be used to read from, or write to the file. [DeleteFile](https://docs.microsoft.com/en-us/office/vba/language/reference/user-interface-help/deletefile-method) Deletes one or more specified files. [DeleteFold](https://docs.microsoft.com/en-us/office/vba/language/reference/user-interface-help/deletefolder-method) Deletes one or more specified folders. er [DriveExists](https://docs.microsoft.com/en-us/office/vba/language/reference/user-interface-help/driveexists-method) Checks if a specified drive exists. [FileExists](https://docs.microsoft.com/en-us/office/vba/language/reference/user-interface-help/fileexists-method) Checks if a specified file exists. **[FolderExist](https://docs.microsoft.com/en-us/office/vba/language/reference/user-interface-help/folderexists-method) Checks if a specified folder exists.** s GetAbsolut Returns the complete path from the root of the drive [ePathNam](https://docs.microsoft.com/en-us/office/vba/language/reference/user-interface-help/getabsolutepathname-method) for the specified path. e [GetBaseN](https://docs.microsoft.com/en-us/office/vba/language/reference/user-interface-help/getbasename-method) Returns the base name of a specified file or folder. ame

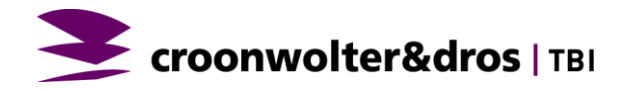